## ОБУЧЕНИЕ СТУДЕНТОВ ИСПОЛЬЗОВАНИЮ МАТНСАД В ПРОФЕССИОНАЛЬНОЙ ДЕЯТЕЛЬНОСТИ

## Анципорович П.П., Алейникова О.И., Булгак Т.И., Луцко Н.Я.

The article deals with some peculiarities of teaching calculating engineering task solutions to students on the bases of Mathcad.

В современном проектировании и конструировании машин широко используются компьютерные технологии, требующие знания различных профессиональных пакетов. Одним из таких пакетов является Mathcad. В него заложен мощный математический аппарат, позволяющий выполнять стандартные математические операции: интегрирование, дифференцирование функций, построение графиков, операции с комплексными числами, вычисления аппроксимацию функций,  $\overline{a}$ алгебраическим формулам. решение алгебраических и дифференциальных уравнений и систем. Mathcad позволяет создавать на одном рабочем листе математические вычисления, графические материалы и поясняющий текст.

На кафедре «Теория механизмов и машин» БНТУ для изучения курса «Информатика» разработан и внедрен в учебный процесс электронный лабораторный практикум, один из разделов которого посвящен изучению матаматического пакета Mathcad при решении инженерных задач. Разработанный электронный вариант лабораторных работ содержит последовательность упражнений, позволяющих студенту изучить технологии, объекты и инструменты Mathcad.

Выполняется три лабораторные работы, позволяющие освоить вычисления выражений, табулирование функций, построение графиков в различных системах координат, операции над интегралами и матрицами, решение нелинейных уравнений.

Вначале осуществляется знакомство с пакетом Mathcad для приобретения навыков работы с панелями инструментов. Диалог обучаемого с электронной инструкцией можно продемонстрировать на нижеприведенных фрагментах. Предлагается выполнить:

- 2. Изучите окно Mathcad Профессиональная версия [Untitled: 1]. Обратите внимание на следующие элементы окна:
	- 2.1 Файл Правка Просмотр Вставка Форматирование Математика Символика Окно Помощь строка Меню;  $22.10$   $\overline{B}$   $\overline{C}$   $\overline{C$ Стандартная;  $\boxed{\frac{1}{2}}$  B  $I$  U  $\boxed{\equiv}$   $\equiv$   $\boxed{\equiv}$  $2.3$  Mormal  $\sqrt{10}$ **国**Arial Панель Форматирование;

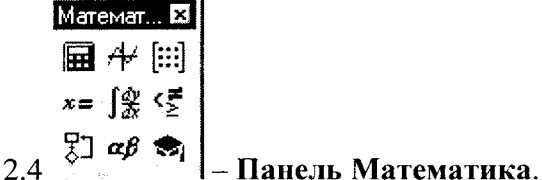

Далее студент обучается вычислению математических выражений:

- 8. Введите поясняющий текст « Вычисление выражений ».
- 9. Вычислите значение выражения  $6 + \frac{5}{8} 3^2 + (1+3)^3$ , используя шаблоны **Панели** Калькулятор и цифры с клавиатуры. Для этого:
	- 9.1 переместите Панель Математика в правый верхний угол документа;
	- 9.2 откройте Панель Калькулятор, нажав кнопку **HE** на Панели Математика;
	- 9.3 выполните LC в месте расположения выражения;
	- 9.4 введите цифру 6;
	- 9.5 нажмите на Калькуляторе кнопку  $\pm$ ;
	- 9.6 нажмите на Калькуляторе кнопку $[2]$ ;

₫

- 9.7 заполните шаблон в виде <sup>§</sup> ;
- 9.8 нажмите клавишу пробел для завершения дроби;
- 9.9 нажмите на Калькуляторе кнопку $\Box$ :
- 9.10 введите цифру 3;
- 9.11 нажмите на Калькуляторе кнопку \*3;
- 9.12 нажмите клавишу пробел для завершения степени;
- 9.13 нажмите на Калькуляторе кнопку  $\pm$ ;
- 9.14 нажмите на Калькуляторе кнопку  $\mathbb{X}_3^1$ .
- 9.15 заполните шаблон степени  $\mathbf{F}^{\parallel}$  в виде  $\mathbf{F}^{\parallel}$ ;
- 9.16 переведите синий уголок на основание;
- 9.17 нажмите на Калькуляторе кнопку  $\langle \cdot \rangle$ ;
- 9.18 заполните шаблон  $\frac{(\phi^3)}{B}$  в виде  $(1 + 3)^3$ ;
- 9.19 нажмите на Калькуляторе кнопку  $\Xi$ ;
- 9.20 справа появится ответ, равный 61.625 .;
- 9.21 выполните LC вне поля формулы.

Затем предлагается научиться строить графики:

- 17. Введите с клавиатуры текст « Построение графика функции ».
- 18. Постройте график функции  $f(z) = \sin z$  на отрезке  $[-\pi, \pi]$ . Для этого:
	- 18.1 установите визир в место ввода функции;
	- 18.2 введите функцию  $f(z) = \sin z$ ;
	- 18.3 установите визир в место расположения графика;
	- 18.4 нажмите на Панели Математика кнопку  $A^2 = \overline{\text{Панель графики}}$ ;
	- 18.5 нажмите на Панели Графики кнопку  $\mathbb{K}$  XY График;
	- 18.6 заполните поле графика по образцу

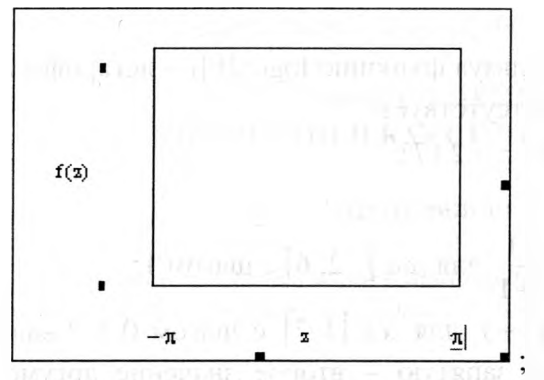

- 18.7 выполните LC вне поля графика;
- 18.8 добавьте оси координат. Для этого:
	- 18.8.1 установите курсор на поле графика и выполните RC;
	- 18.8.2 выберите пункт Format...
	- 18.8.3 заполните окно по образцу

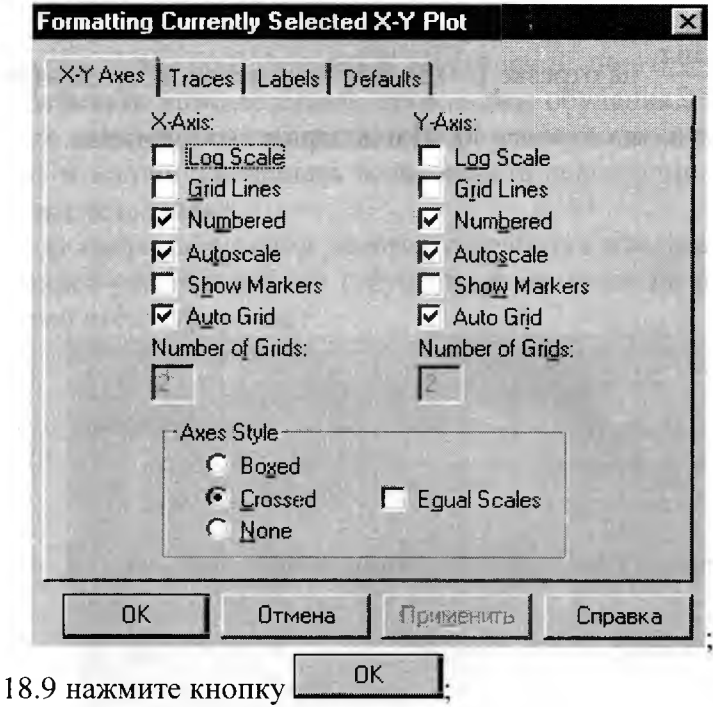

18.10 выполните LC вне поля графика.

В последующих лабораторных работах рассматриваются более сложные задачи по созданию Mathcad-документов:

- 1. Создайте документ Matematika\_Ф\_N.mcd.
- 2. Вычислите выражения:

a) 
$$
\frac{2x^{\frac{-1}{3}}}{x^{\frac{2}{3}} - 3x^{\frac{-1}{3}}} - \frac{x^{\frac{2}{3}}}{x^{\frac{5}{3}} - x^{\frac{2}{3}}} - \frac{x+1}{x^2 - 4x + 3}
$$
 \nIPM  $x = -5,028$ ; \nb) 
$$
\sqrt{\frac{\sqrt{2}}{a} + \frac{a}{\sqrt{2}} + 2} - \frac{a^2 \sqrt[4]{2} - 2\sqrt{a}}{a\sqrt{2a} - \sqrt[4]{8a^4}}
$$
 \nIPM  $a = 42,7$ .

## 3. Определите значение функции

а)  $F_1(z_1) = \lg(z_1 + 1) - \lg 6 - 1$  при  $z_1 = 2$ , используя функцию log(z,[b]) – логарифм z по основанию b. Если основание равно 10, то b отсутствует.

- b)  $F_2(z) = \frac{\text{tg2}z \cdot \cos 3z + \sin 3z + \sqrt{2} \cdot \sin 5z}{\text{up4}}$  rpu  $z = 2.17$ ;
- c)  $F_3(t) = \frac{1}{2}gt \frac{1}{2}gt 4\sin t$   $\pi p = 4.06$ .

4. Постройте таблицу значений функции  $f(x) = \frac{x+1}{x^2+1}$  для  $x \in [-2, 6]$  с шагом 1.

- 5. Постройте таблицу значений функции  $f(x) = x^2 + 1$  для  $x \in [1, 3]$  с шагом 0,2. Укажите первое значение диапазона аргумента *х*, через запятую - второе значение аргумента (начальное плюс шаг), а через две точки - конечное значение диапазона.
- 6. Постройте график функции  $f(\alpha) = \alpha \sin \alpha$  на отрезке  $[-3\pi, 3\pi]$ .
- 7. Постройте график функции  $f(v) = sin\left(\frac{1}{v}\right)$  на отрезке  $[-2, 2]$  и растяните его по горизонтали.

8. Постройте график функции  $r_1(\tau) = \frac{\sin \tau}{2}$  на отрезке  $[-0.5, 0.5]$  в полярных координатах.

9. Постройте график функции  $r_2 = 2 \sin 6u$  на отрезке [0, 2] в полярных координатах.

10. Вычислите интегралы

a) 
$$
\int x^5 dx
$$
;  
\nb) 
$$
\int \left(\frac{1}{x^2} + \frac{4}{x\sqrt{x}} + 2\right) dx
$$
;  
\nc) 
$$
\int_0^1 \frac{x dx}{\sqrt{1 + x^2}}
$$
;  
\nd) 
$$
\int_0^n x dx
$$
.

11. Решите уравнения и постройте графики функций в диапазоне, содержащем корни.

a) 
$$
t \ln(t+1) = 0
$$
;  
b)  $\sin p = 2p + 0.5$ ;  
c)  $\frac{(1-b)b^2}{\sqrt{|b-2|}} = 0$ .

Студент имеет возможность использовать приобретенные навыки в дальнейшем обучении специальным дисциплинам и профессиональной деятельности.

## ЛИТЕРАТУРА

- 1. Богумирский Б. Энциклопедия Windows 98. СПб.: Питер, 1998. 813с.
- Дьяконов В. Mathcad 8/2000: справочник. СПб.: Питер, 2002. 590с.  $2.$

3. Очков В.Ф. Mathcad 12 для студентов и инженеров - СПб : БХВ-Петербург, 2005. -457 c.